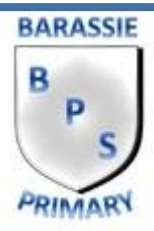

### **Online Learning with Glow**

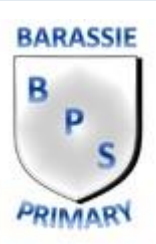

- 1. Login to Glow using the details your teacher gave you.
- 2. Click 'LAUNCH PAD' to view the tiles already added to your own launch pad.

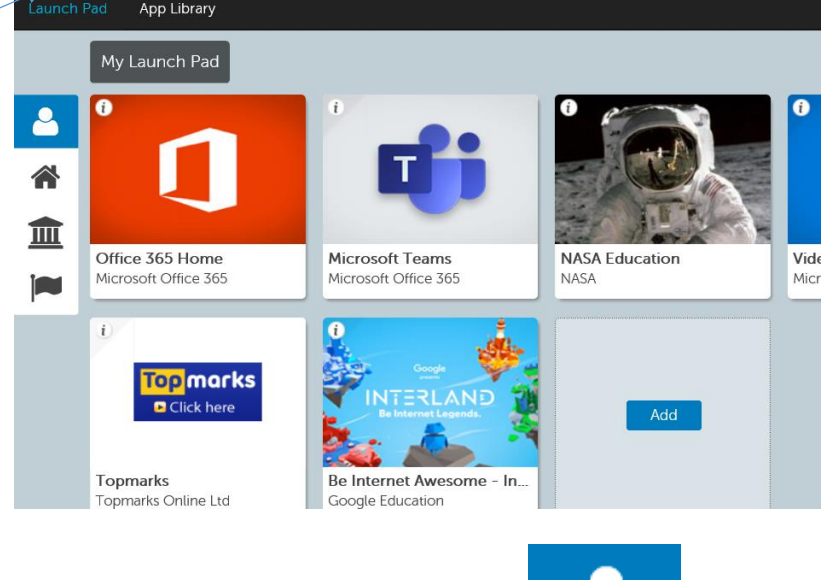

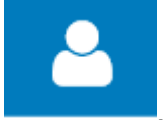

- 3. The icon for your own launch pad is
- 4. Click 'APP LIBRARY' to see the tiles you would like to your own launch pad. Once you have added the tiles you would like you don't need to do this step again. You should go straight to your launch pad when you login and have access.

#### **How to Add a Tile**

1. Locate the tile you would like to add.

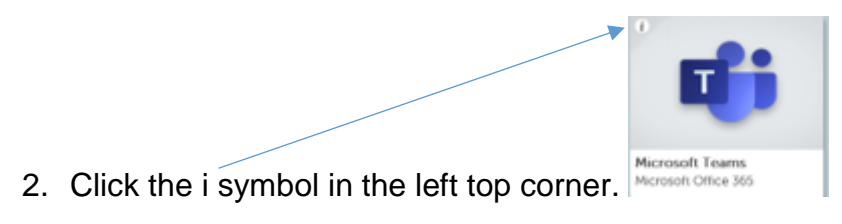

3. Click 'Add to My Launch Pad'.

Apps to Add to Your Launch Pad for Home Learning

## Download Office Now

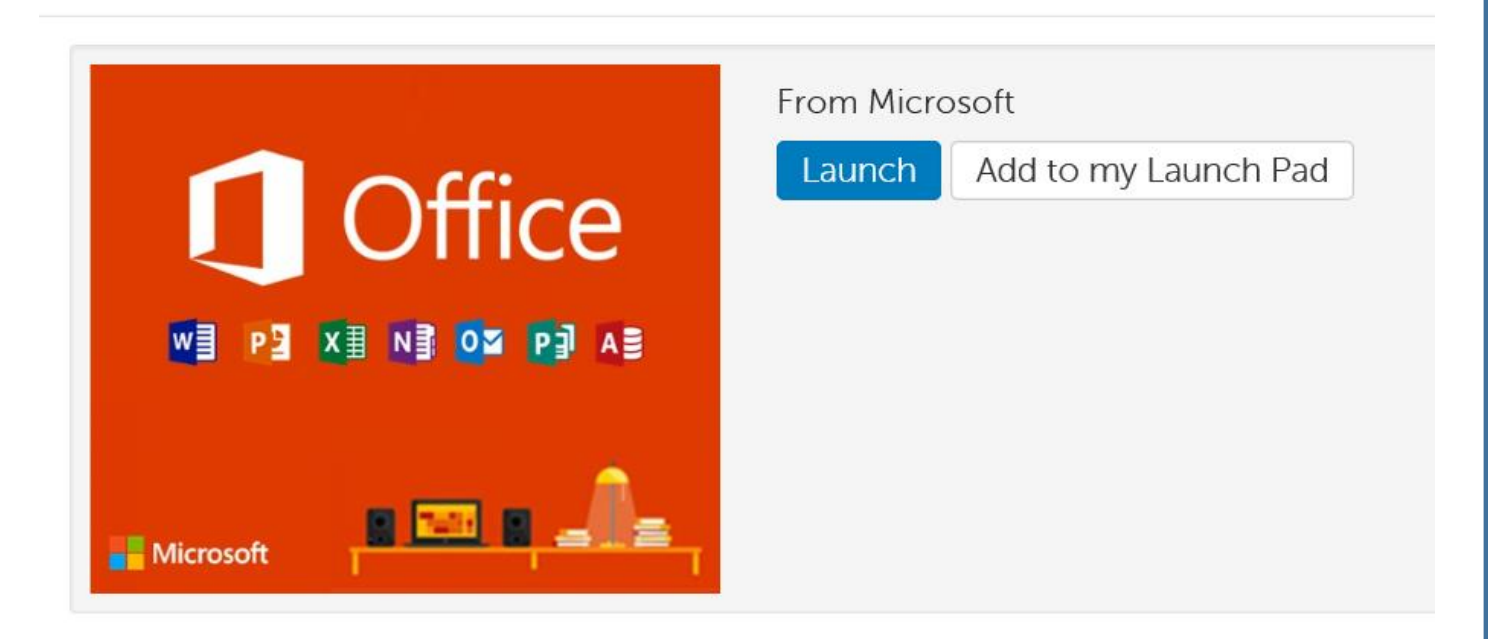

## Office 365 Home

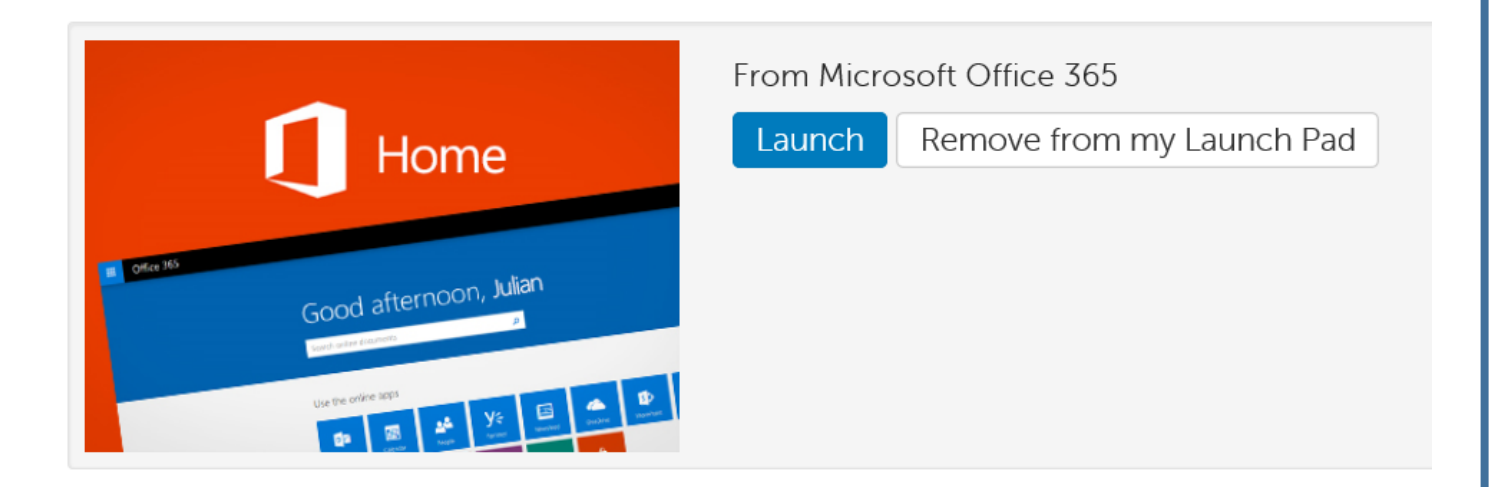

### Description

Microsoft Office 365 is great for schools that are ready to take advantage of the cloud. Office 365 offers free email, instant messaging, group video and voice chat, and online document viewing and editing. This RM Unify App gives direct web based access to your Office 365 welcome page.

## Microsoft Teams

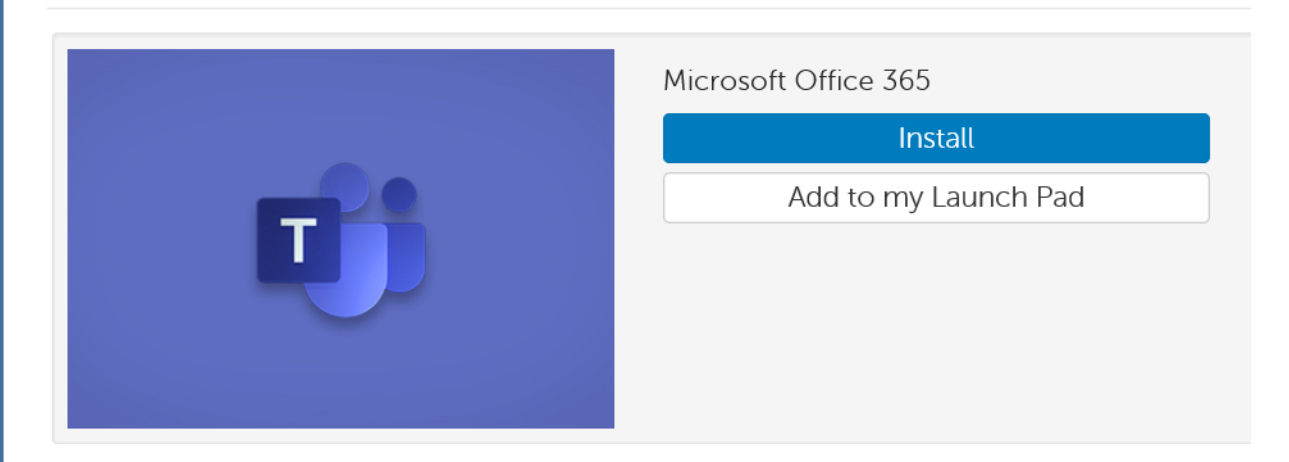

#### Description

Microsoft Office 365 is great for schools that are ready to take advantage of the cloud. Office 365 offers free email, instant messaging, group video and voice chat, and online document viewing and editing. This RM Unify App gives direct web based access to Microsoft Teams.

# **Job Profiles**

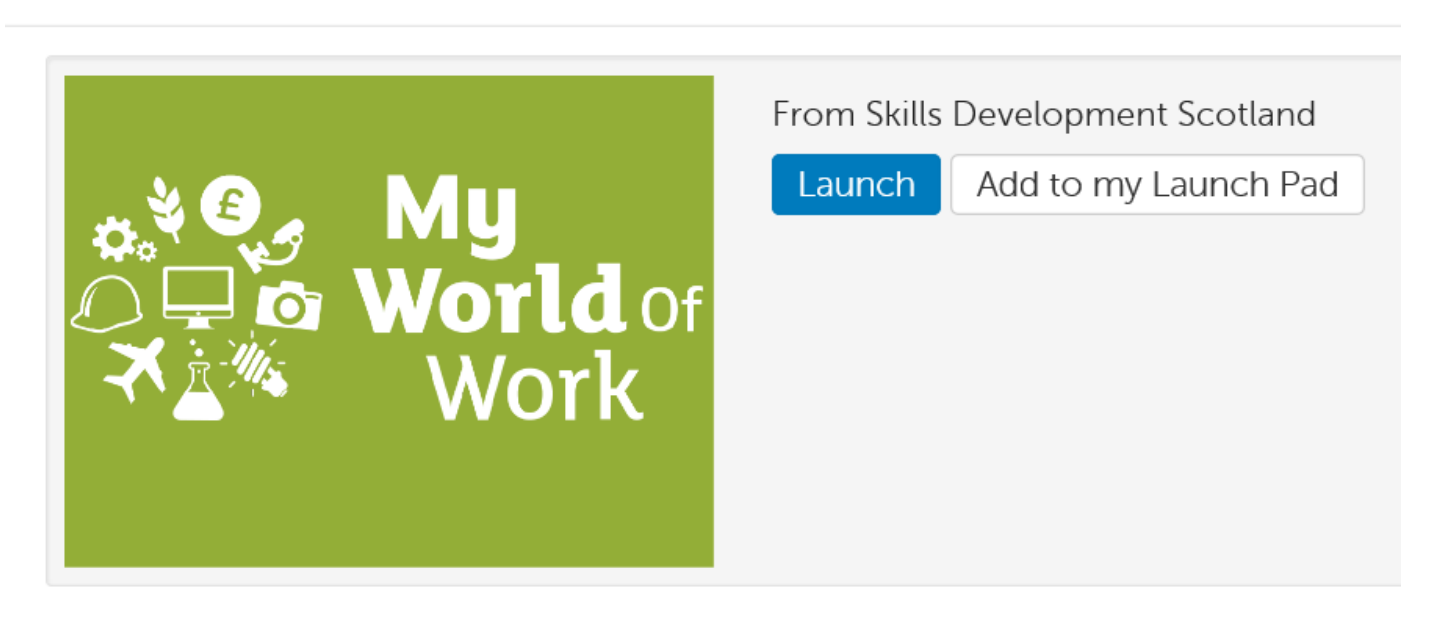

## Description

View job profiles to find out more about the job and how you can get into that career.

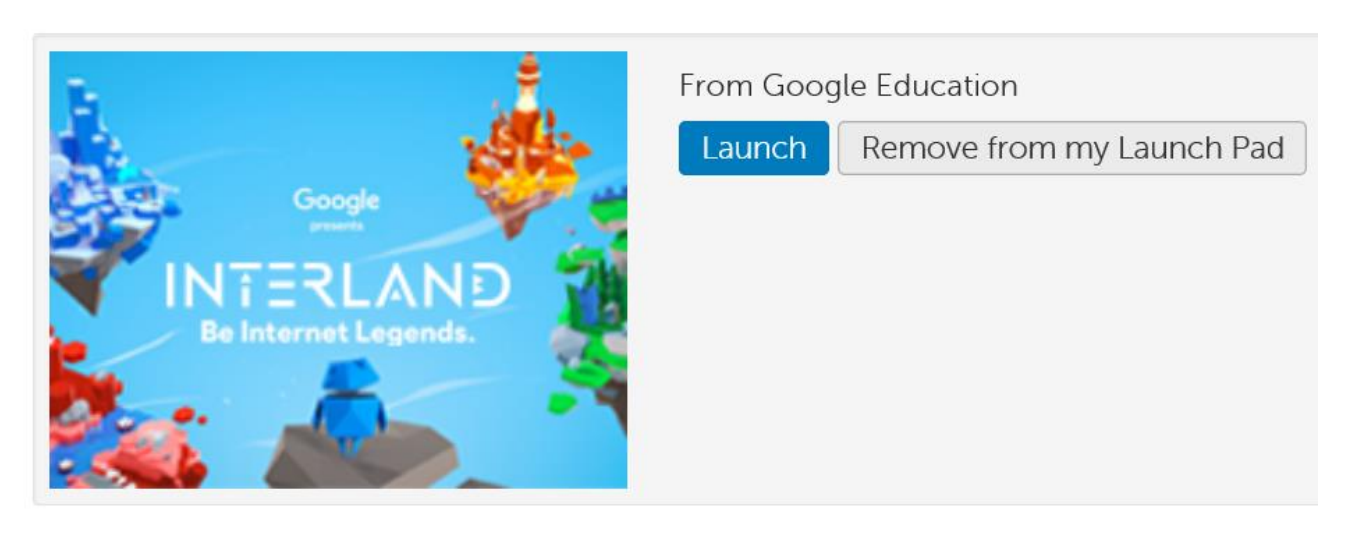

### Description

A beautiful game for children and young people to be safe, confident explorers of the online world! Play Safe. Learn Safe. Stay Safe! Children and young people can play their way to being Internet Awesome with Interland, an online adventure that puts the key lessons of digital safety into hands-on practice with four challenging games.

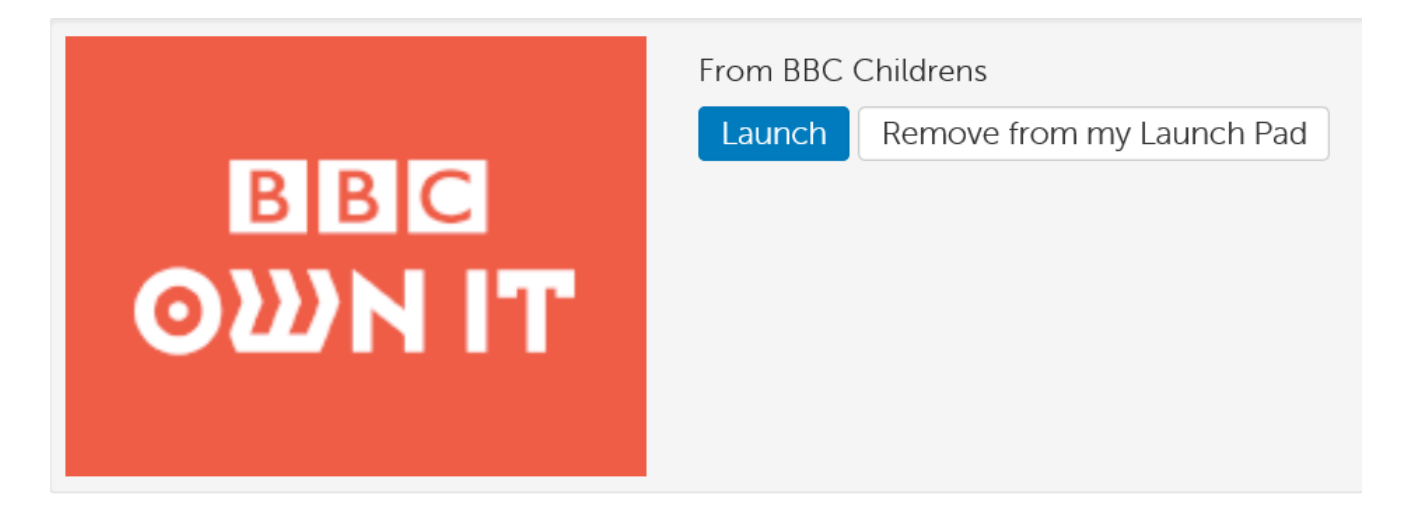

### Description

BBC Own It is packed with videos, quizzes, fun tips and advice to help you be the boss of your online life.

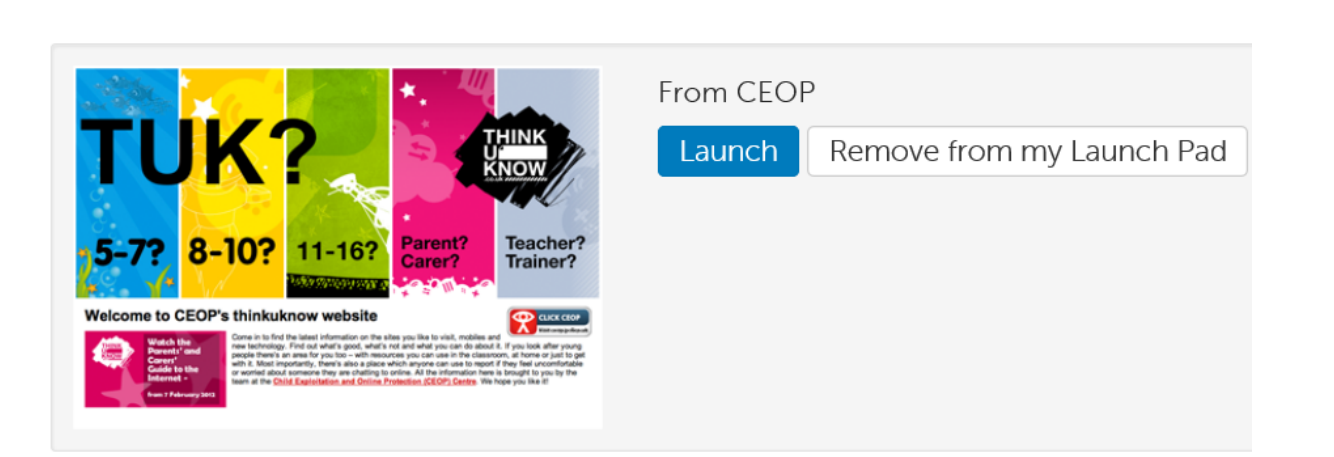

### Description

Find the latest information on the sites you like to visit, mobiles and new technology. Find out what's good, what's not and what you can do about it. If you look after young people there's an area for you too - with resources you can use in the classroom, at home or just to get with it. Most importantly, there's also a place which anyone can use to report if they feel uncomfortable or worried about someone they are chatting to online. All the information here is brought to you by the team at the Child Exploitation and Online Protection (CEOP) Centre. We hope you like it!

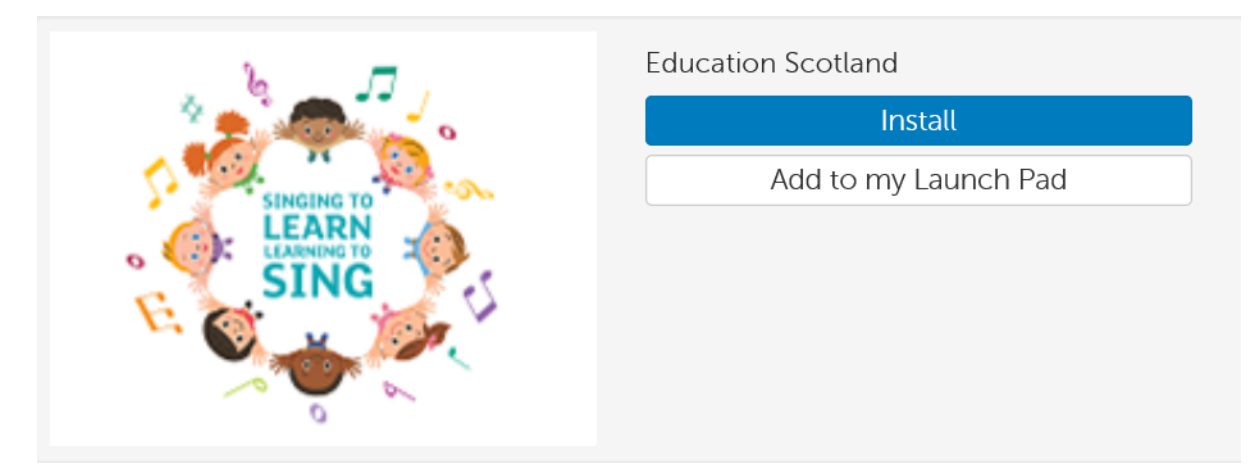

#### Description

Singing to Learn, Learning to Sing provides a wide range of resources for teaching singing at CfE early, first and second level. It includes five 'how-to' teaching videos, songs, backing tracks, sheet music and lyrics.

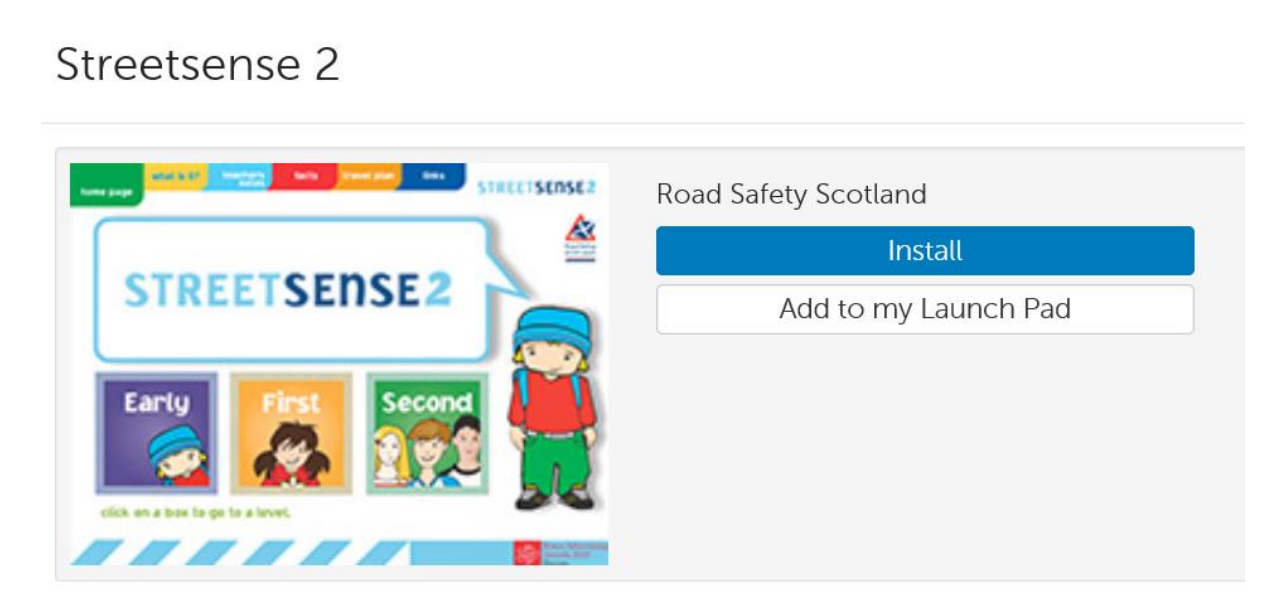

#### Description

Streetsense 2 aims to challenge knowledge, attitudes and behaviours, enabling children to self-reflect and offers a structured programme for road safety learning. Teachers have online support, ensuring links to experiences and outcomes.

## Junior Road Safety Officer (JRSO)

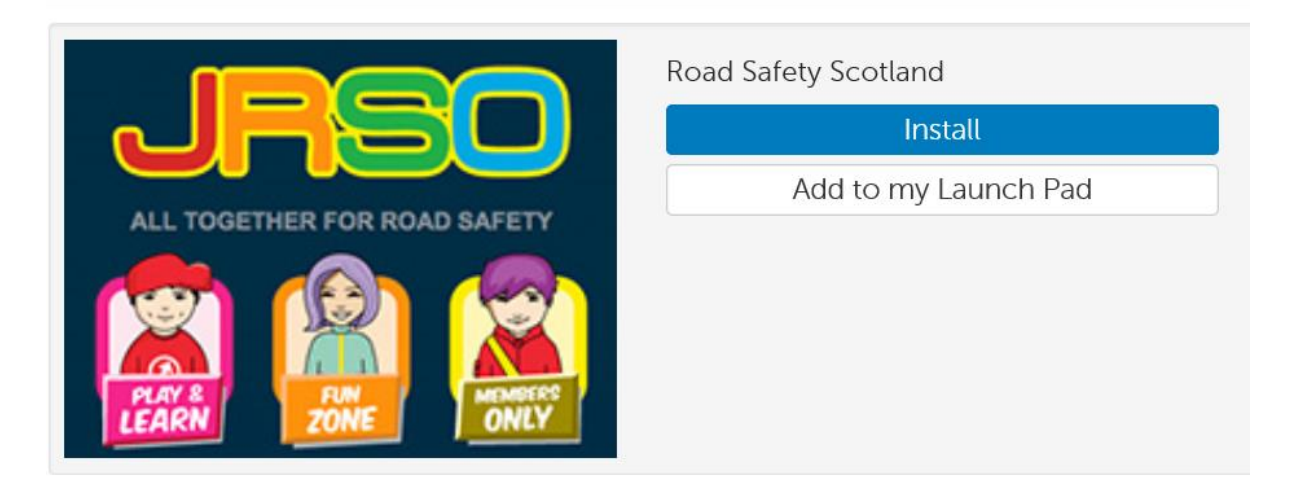

#### Description

The JRSO programme aims to empower children to highlight road safety issues within the wider school community. It encourages road safety peer learning and promotes partnership working between pupils, parents, teachers, other school staff, road safety officers and other professionals. It gives senior pupils the opportunity to become JRSOs for a year. Their task is to organise a road safety noticeboard, deliver safety presentations to classes/assemblies and run school road safety competitions. Specific themes can provide a baseline for young people to develop their own road safety ideas. The resource includes a 'members only' area specifically for JRSOs. Links to experiences and outcomes.

## Go Safe With Ziggy

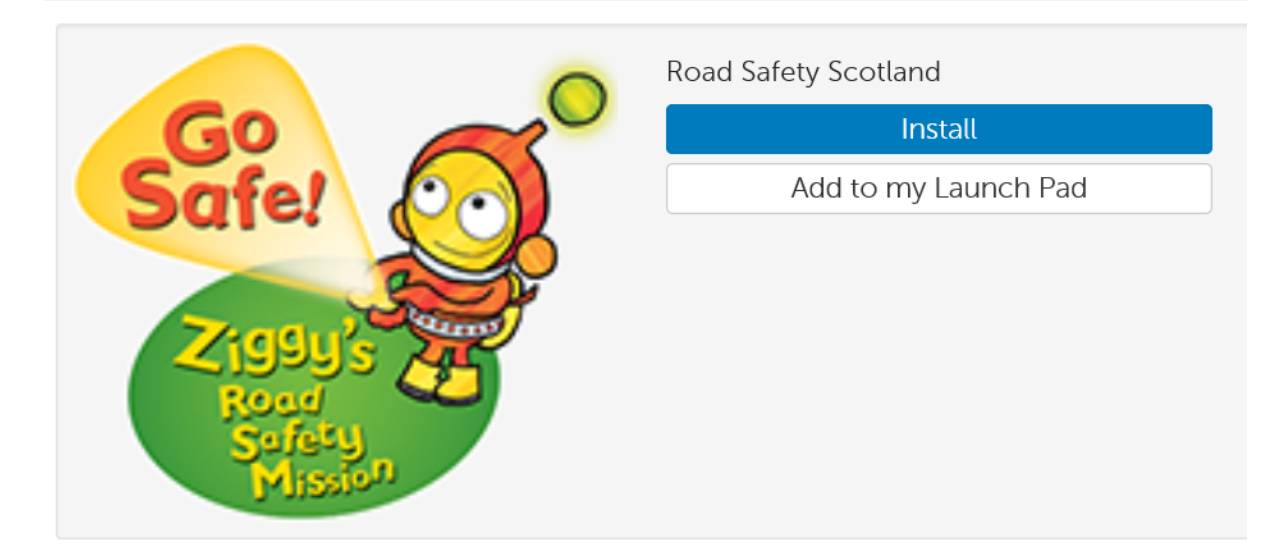

#### Description

The main aim of Go Safe With Ziggy resource is to engage and inspire young children and the adults around them to go on their own road safety learning journey, through real experiences, alongside playing, talking and reading. The approach has been developed to be used throughout the year both at home and as part of the Early Level curriculum through early years setting and primary 1 classes.

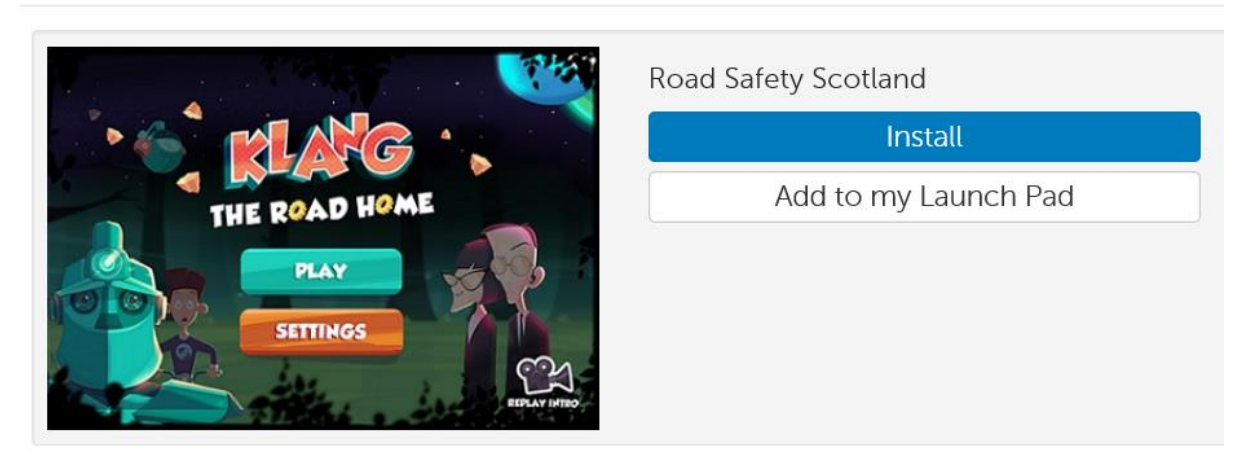

#### Description

In a galaxy nearby, right about now, a spaceship has collided with some asteroids and is out of control. Crash landing on Earth in a tiny town in Scotland called Auchterkrankie, the clumsy alien robot pilot 'Klang' finds himself stranded without any means to get back to his home, planet Fendaar.

That's where YOU come in!

Help Klang track down and find the parts he needs to fix his ship, surprisingly things found here on Earth are ideal - which is handy.

But beware, Klang is a bit confuddled by roads and cars - his cosmic circuits detect danger! And if that wasn't enough, his rather spectacular landing has attracted the attention of evil secret agents who want to track down Klang too - but it's highly unlikely they'll help him get anywhere safely...

An app brought to you by Road Safety Scotland that makes learning about road safety fun and engaging.

## **Education City**

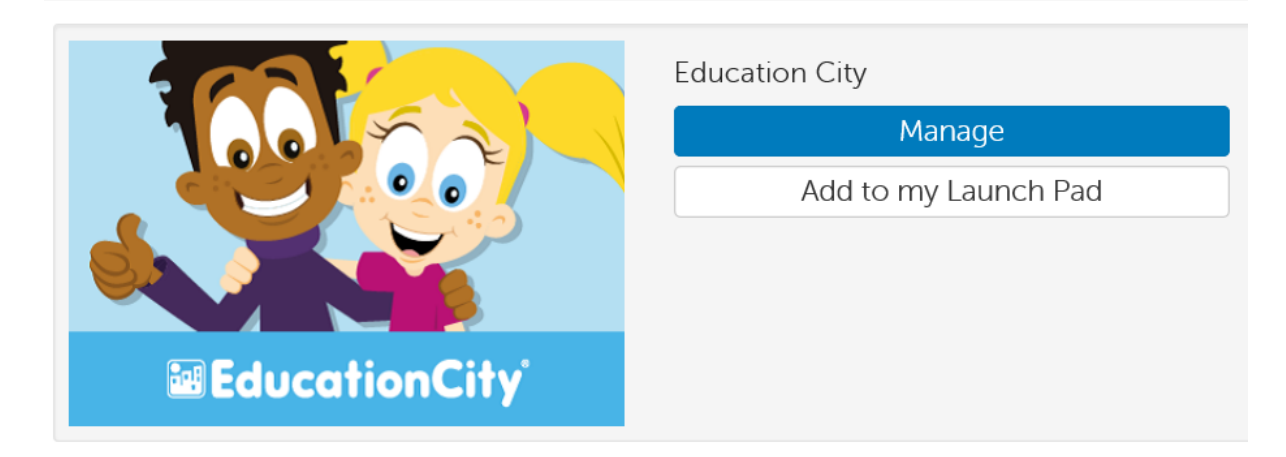

#### Description

EducationCity are thrilled to announce that their brand new product, V2, is LIVE and what's more, it is mapped to the Curriculum for Excellence!

## Makebeliefscomix

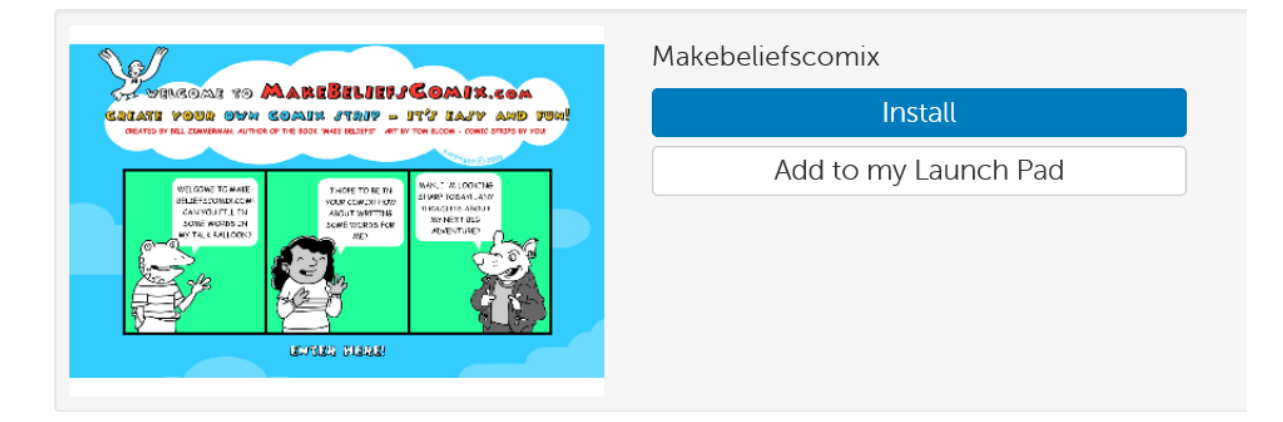

#### Description

Create your own comic strip - it's easy and fun!

## **BBC Languages**

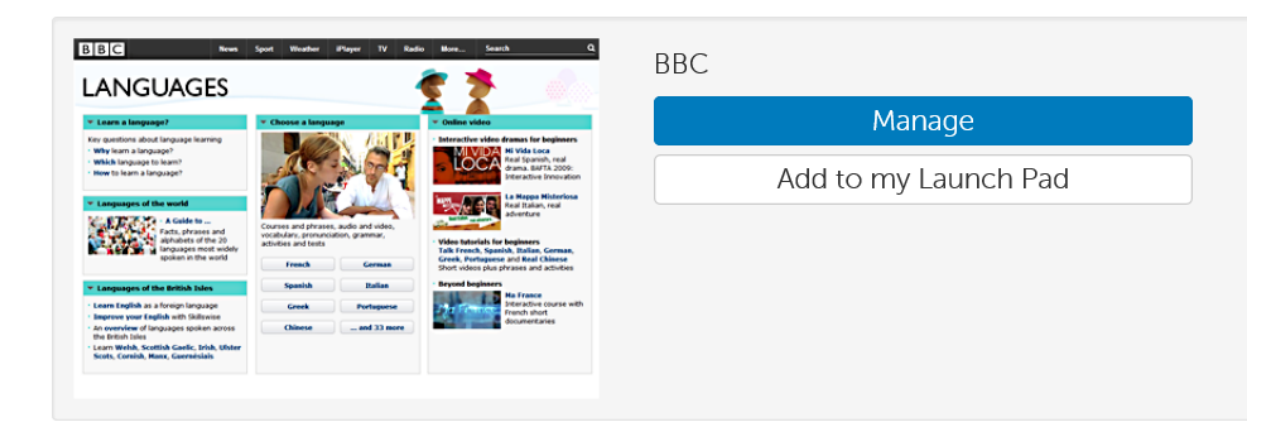

### Description

Free online language learning: courses, audio, video and games, including the alphabet, phrases, vocabulary, pronunciation, grammar, activities and tests.

## Topmarks

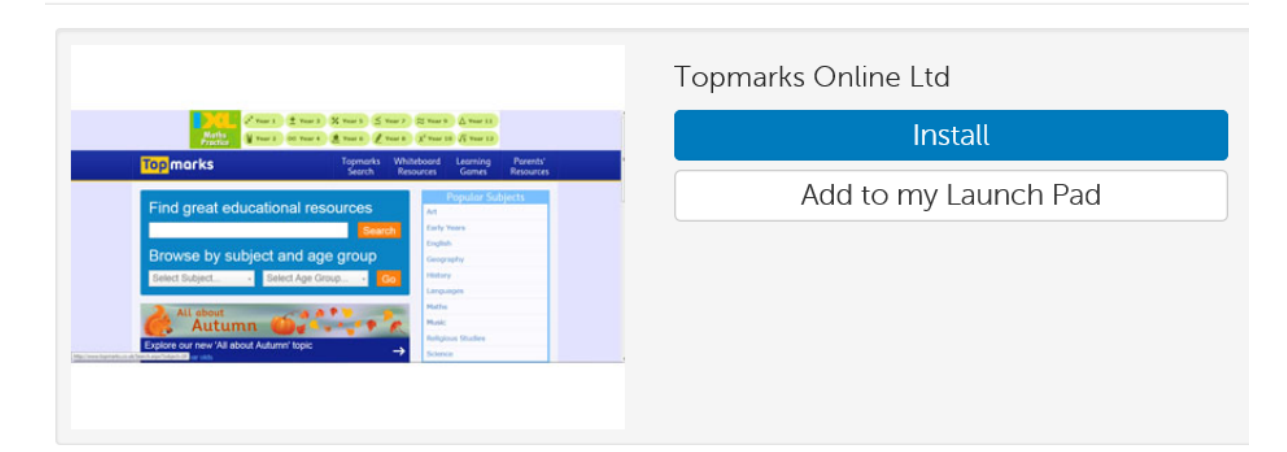

#### Description

#### Free Interactive whiteboard resources and learning games

The resources are organised by subject, age group and category to make them easy for you to find. We are constantly updating the web sites listed here to ensure that they are current.

## Poisson Rouge

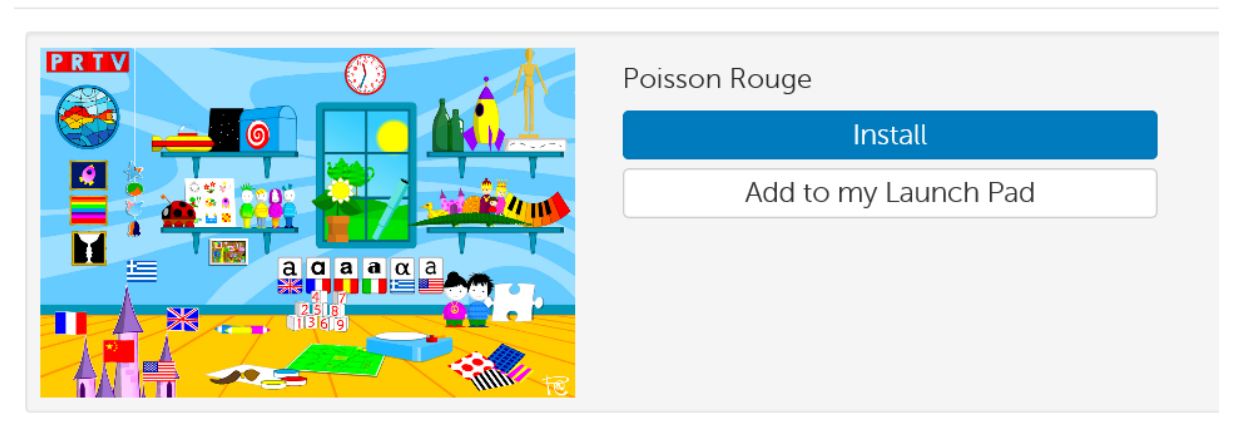

#### Description

Fun and educational online games and activities for young children.